**Návod k použití CZ**

## CARN=O

## **Dětské hodinky s GPS lokalizátorem Carneo Guard Kid +**

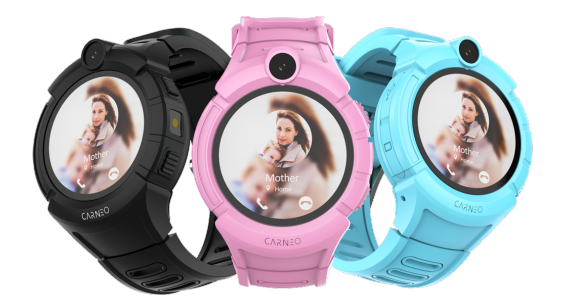

**Před použitím si pečlivě přečtěte tuto uživatelskou příručku!**

**V případě, že ani po přečtení návodu a shlédnutí videa na youtube hodinky nepracují správně, kontaktujte prosím technickou podporu, kde váš problém promtne vyřeší: info@carneo.cz, 00421332933112, v pracovní dny od 9:00 - 16: 00h. Video na youtube vyhledáte zadáním textu do vyhledávání: Carneo GuardKid + 4G SK smart hodinky pro děti CZ**

### **Důležité upozornění!**

**Nepoužívejte hodinky ve vlhkém prostředí! V případě poškození krytu SIM karty přestaňte hodinky ihned používat, protože se do nich dostane vlhkost resp. prach a poškodí se elektronika, na což se záruka nevztahuje!** Náhradní krytku pro SIM si můžete objednat na https://eshop.carneo.sk

Jedná se o GPS hodinky pro děti s funkcí SOS, duálním polohováním, dálkovým monitoringem, elektronickým plotem.

Důležitá informace: Hodinky využívají prioritně svou lokalizaci se zabudovaného GPS přijímače "přesnost je několik desítek metrů". Pokud se však hodinky nacházejí na místě z nízkým nebo žádným GPS signálem "budova, podzemní garáž apod." Využívají na lokalizaci dostupné WIFI sítě, kdy je přesnost lokalizace do 200 metrů. Pokud nejsou dostupné ani žádné WIFI sítě, hodinky provádějí lokalizaci pomocí BTS "LBS" vykrývací operátora, jehož SIM karta je v nich osazena. V tomto případě je přesnost lokalizace ovlivněna počtem BTS vykrývací operátora v dané oblasti "až do několika km".

Poznámka: Po zapnutí a spárování hodin s aplikací nelze hodinky vypnout prostřednictvím tlačítka zap / vyp na hodinkách. Je to z důvodu bezpečnosti, aby nemohl kdokoliv dítěti hodinky vypnout a tím znemožnit jejich lokalizaci. Hodinky můžete vypnout na dálku přes aplikaci.

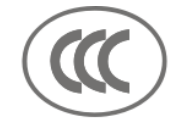

## CE FC SROHS

#### **Příprava před použitím**

**Baterie je od výroby zcela vybitá, takže je ji doporučeno nabít po dobu alespoň 2 hodiny předtím, než začnete zařízení používat, párovat.**

**Poznámka: Na stránce www.carneo.cz v detailech produktu Carneo GuardKid + a GuardKid + 4G najdete ve spodní části videonávod na instalaci hodin.**

**1. Zkontrolujte obsah balení hodin, které musí obsahovat napájecí kabel.**

**2. Zakupte si SIM kartu na které jsou aktivovány data "internet". Před jejím použitím ji nejprve aktivujte v jakémkoli telefonu a deaktivujte na ní PIN kód "v nastavení telefonu". Následně deaktivaci PIN kódu odtestujte vypnutím a opětovným zapnutím telefonu. SIM karta se musí přihlásit aniž by bylo nutné zadávat PIN kód. Nakonec odtestujte dostupnost mobilního internetu na telefonu bez použití WIFI. Na telefonu spusťte internetový prohlížeč a zkuste například www.carneo.cz**

**Upozornění: Předpokládaný přenos dat při standardním používání je max 100MB měsíčně.**

**3. Nainstalujte aplikaci CARNEO GUARD na mobilním telefonu, oskenování QR kódu, který se nachází na spodní straně krabičky, ale vyhledáním aplikace CARNEO GUARD v google play nebo Appstore.**

**4. Odstraňte nehtem silikonovou krytku na boční straně s vyobrazením SIM karty. Při vkládání SIM karty musí být hodinky vypnuté! Zasuňte SIM kartu kontakty nahoru směrem k displeji a zářezem na SIM kartě směrem dovnitř tenkým předmětem, dokud neuslyšíte cvaknutí "což znamená, že se SIM karta ukotvila v patici". Následně zavřete silikonový kryt. Hodinky můžete nyní zapnout tlačítkem pro zapnutí.**

**Po nainstalování aplikace a její spuštění, vyberte jazyk češtiny ve spodní, levé straně obrazovky. Vyberte možnost registrovat. Do pole "vstup do schránky" vložte vaši mailovou adresu. Do pole "zadejte kód" opište kód, který se nachází po pravé straně v šedém obdélníku. Do pole 8-16 alfanumerické heslo vložte jakékoliv vámi vymyšlené heslo v počtu znaků 8-16 znaků. Použijte heslo ve kterém se budou nacházet písmena i čísla. Potvrďte, že jste si přečetli uživatelskou smlouvu a zvolte registrovat.**

**5. Přidání hodin. Klikněte na čtverec s pomlčkou na pravé straně prvního políčka. Na telefonu se spustí fotoaparát, kterým naskenujte QR kód, který se nachází na spodní strany hodin, ale také v menu hodin. Do pole Přezdívka vložte např. jméno vašeho děťátka. V následujícím poli vyberte vaši příslušnost / vztah k dítěti. Potvrďte OK. Aplikace potvrdí, že jsou hodinky zaregistrovány. DŮLEŽITÉ UPOZORNĚNÍ!**

**Při registraci hodinek umístěte hodinky někde do prostoru venku, nebo na parapetu okna, aby se spojily s GPS satelitů. Prvotní připojení, synchronizace hodin a aplikace ze serverem může trvat i několik minut, max však cca 30 min. Proto v případě, že vám aplikace bude při nastavení jakýchkoliv funkcí bude vypisovat hlášku, že jsou hodinky neni v síti nebo jsou offline, prosím**  **vyčkejte nějakou dobu, ale max 30 min. ŘEŠENÍ PROBLÉMŮ.**

**V případě, že vám aplikace vypisuje i po 30 min, že jsou hodinky offline, nebo zařízení není v síti, je třeba nastavit APN "přístupový bod" pro internet. Nastavení probíhá odesláním SMS na tel. číslo SIM karty, která je vložena v hodinkách. Viz dole jsou vzorky SMS příkazů pro nastavení APN pro jedlotlivých operátorů v ČR.**

**Přednastavené hodnoty nastavení APN: Internet, Internet. V případě operátorů s jiným nastavením APN odešlete SMS do hodinek ve tvaru: pw, 123456, apn, APN JMÉNO, LOGIN\_APN, PASSWORD\_APN, MCC + MNC operátora #**

**Pokud operátor nepoužívá APN login a heslo, mezi čárky vložte mezeru.**

**Poznámka: 123456 je přednastavené heslo**

**Příklady SMS na nastavení APN:**

**Příklad pro Vodafone:** pw,123456,apn,internet,,,23003#

**Příklad pro T-com:** pw,123456,apn,internet.t-mobile.cz,,,23001#

**Příklad pro O2:** pw,123456,apn,internet,,,23002#

Po odeslání SMS na číslo SIM karty, která je v hodinkách vám hodinky odešlou zpětnou SMS ve tvaru APN OK.

Po přijetí této SMS hodinky vypněte dlouhým stisknutím tlačítka na vypnutí hodin. Následně hodinky zapněte. Po tomto kroku zkontrolujte na hlavní "žluté" obrazovce se smajlíkem, zda se ve vrchní části, přibližně uprostřed zobrazí 2 protilehlé šipky, což znamená, že probíhá výměna dat mezi serverem a hodinkami. V případě, že se tyto šipky nezobrazí do max. 5 minut, pokračujte dalším krokem k řešení problému s připojením.

Odešlete SMS ve tvaru pw,123456,ip,52.28.132.157,8001# z telefonu na číslo SIM karty v hodinkách. Opět vám hodinky odpoví SMSkou [surl,52.28.132.157,port,8001#] ok!. Po tomto kroku opět zkontrolujte protilehlé šipky ve vrchní části žluté obrazovky. Pokud se nezobrazí do max. 5 minut pokračujte posledním krokem k řešení problému.

Pokud v případě uskutečnění všech kroků, zmíněných nahoře stále hlásí aplikace, že jsou hodinky offline je potřené kontaktovat operátora SIM karty, která je vložena v hodinkách. Je 100% jisté, že SIM karta nedisponuje datovým připojením. Po spojení s operátorem ho požádejte, aby v systému prověřil dostupnost datového připojení na předmětné SIM kartě a případně aktivaci dat. **V případě, že ani po přečtení návodu a shlédnutí videa hodinky nepracují správně, kontaktujte prosím technickou podporu, kde váš problém promtne vyřeší: info@carneo.cz, 00421332933112, v pracovní dny od 9:00 - 16: 00h.**

Výdrž baterie na základě zvoleného pracovního režimu: Sledovací režim / automatická lokalizace každou minutu = výdrž 12 - 24 hodin Normální režim / automatická lokalizace každých 10 minut = výdrž max. 2 dny Úsporný režim / automatická lokalizace každou 1 hodinu = výdrž max. 2 - 4 dny Výdrž baterie je uváděna při 100% 2G GSM signály.

## **3. Popis hodin.**

# **Obsah je uzamčen**

**Dokončete, prosím, proces objednávky.**

**Následně budete mít přístup k celému dokumentu.**

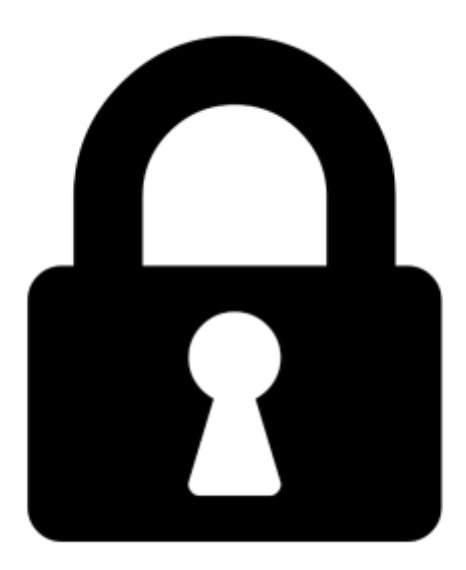

**Proč je dokument uzamčen? Nahněvat Vás rozhodně nechceme. Jsou k tomu dva hlavní důvody:**

1) Vytvořit a udržovat obsáhlou databázi návodů stojí nejen spoustu úsilí a času, ale i finanční prostředky. Dělali byste to Vy zadarmo? Ne\*. Zakoupením této služby obdržíte úplný návod a podpoříte provoz a rozvoj našich stránek. Třeba se Vám to bude ještě někdy hodit.

*\*) Možná zpočátku ano. Ale vězte, že dotovat to dlouhodobě nelze. A rozhodně na tom nezbohatneme.*

2) Pak jsou tady "roboti", kteří se přiživují na naší práci a "vysávají" výsledky našeho úsilí pro svůj prospěch. Tímto krokem se jim to snažíme překazit.

A pokud nemáte zájem, respektujeme to. Urgujte svého prodejce. A když neuspějete, rádi Vás uvidíme!